Auf der Homepage der Hermann-Schafft-Schule finden Sie die Rubrik "Für Eltern" in der linken Spalte. Wenn Sie diese Rubrik anklicken, kommen Sie auf diese Seite und wählen dort den Bereich "Service" aus.

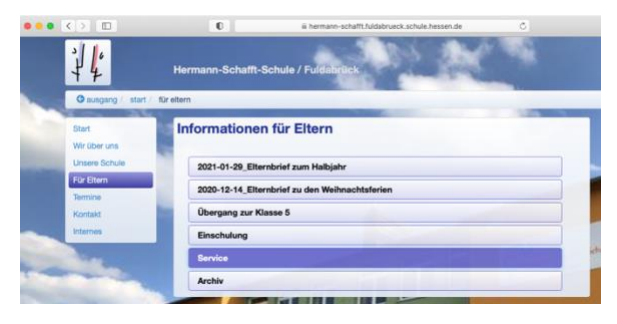

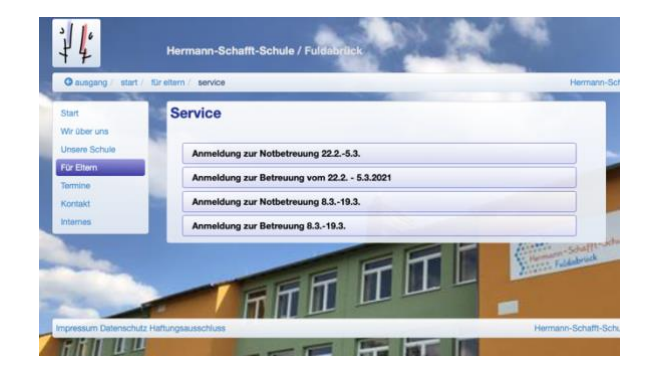

Anschließend können Sie den gewünschten Bereich anklicken, in diesem Fall die Betreuung für den gewünschten Zeitraum.

Wenn Ihr Kind grundsätzlich zur Betreuung angemeldet ist, können Sie nun die gewünschten Betreuungstage und -zeiten angeben:

Geben Sie den Vor- und Nachnamen Ihres Kindes ein und wählen die Klasse aus. Wählen Sie nun, an welchen Tagen Ihr Kind in der ersten Woche in die Betreuung gehen soll. Wählen Sie für jeden Tag, ob Ihr Kind in die kurze Betreuung oder in die lange Betreuung gehen soll oder ob an diesem Tag keine Betreuung benötigt wird.

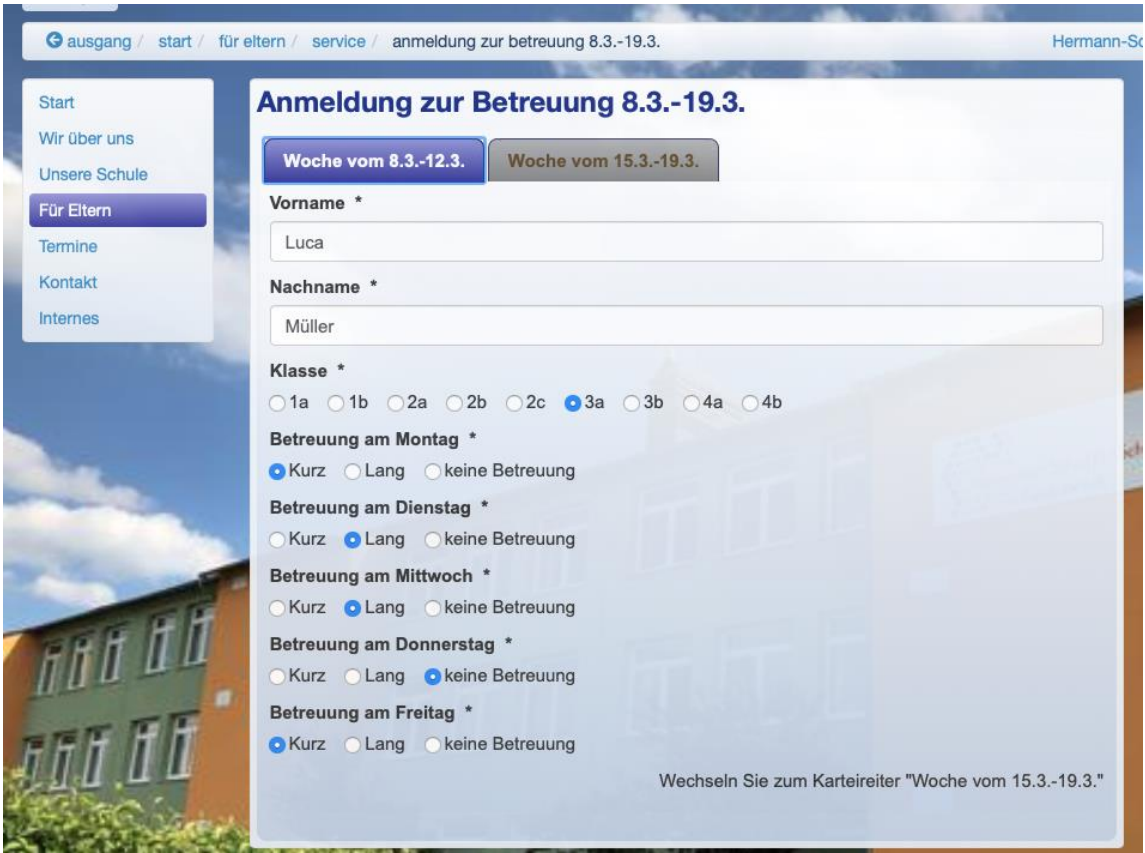

Wechseln Sie nun in der Kopfzeile auf die zweite Woche und geben auch hier an, an welchen Tagen Sie welche Betreuungszeit für Ihr Kind benötigen.

Wenn Sie mit der Eingabe fertig sind, klicken Sie zum Schluss auf "Absenden".

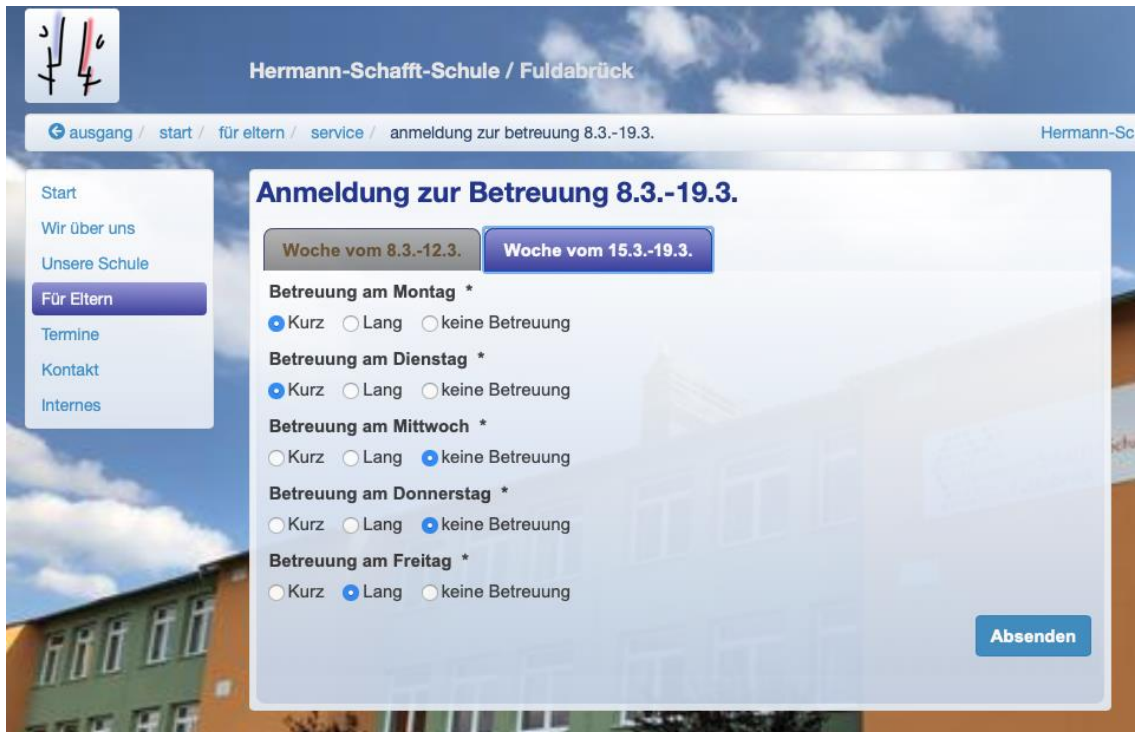

Wenn Sie die Zusammenfassung Ihrer gemachten Angaben sehen, wissen Sie, dass uns die Anmeldung erreicht hat. Eine Bestätigung per Mail erfolgt nicht.

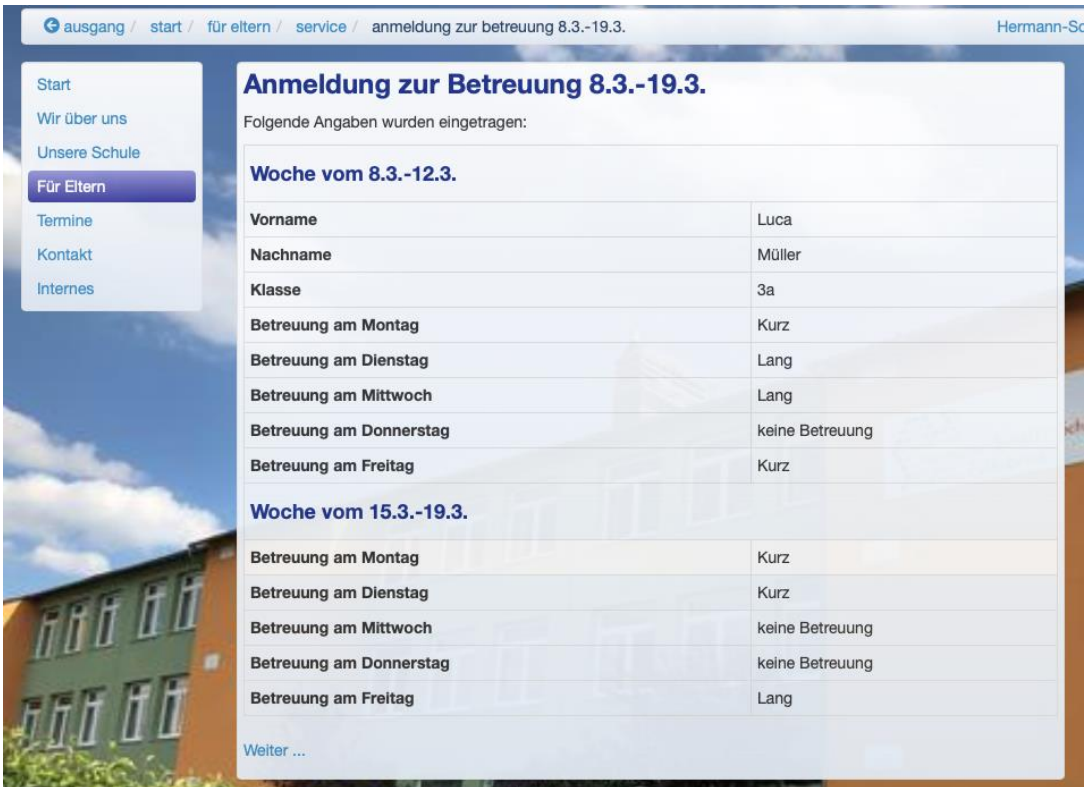